## **Mandatory Common Core Programme (MCCP) Viewing your MCCP Study Progress at BUniPort**

1) Go to **BUniPort**. Select "Studies" and then "My Studies".

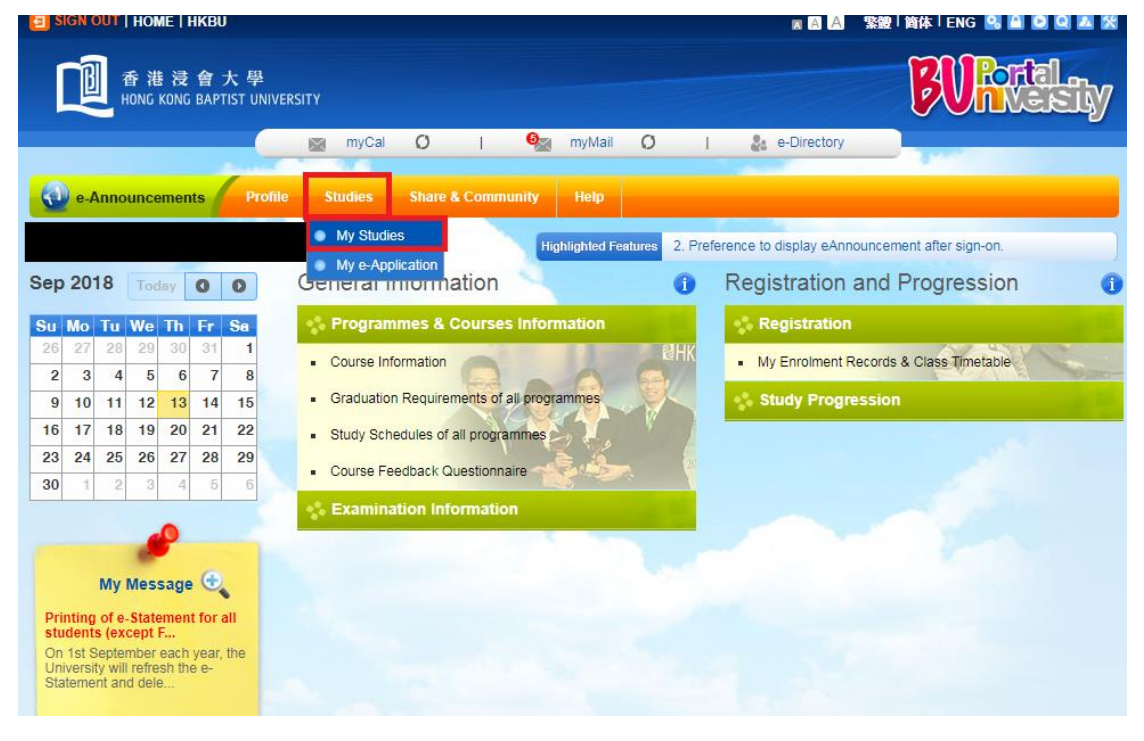

2) Select "Progress for Mandatory Common Core Programme".

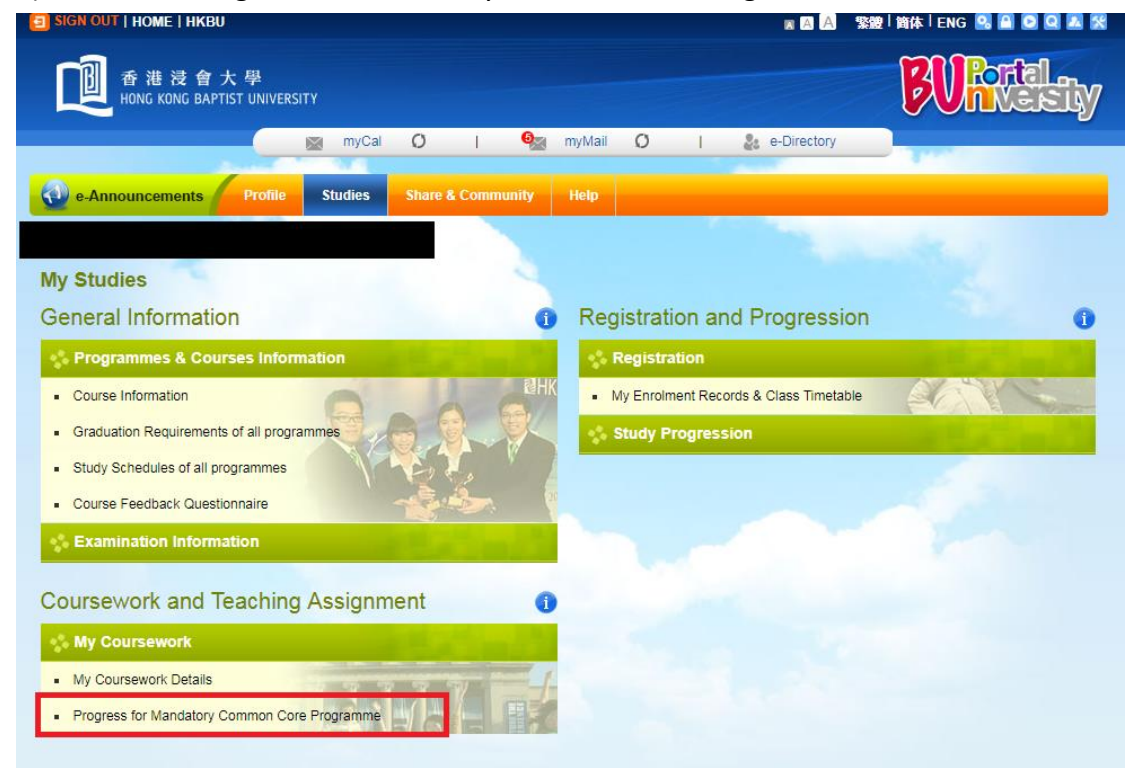

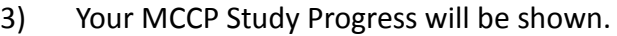

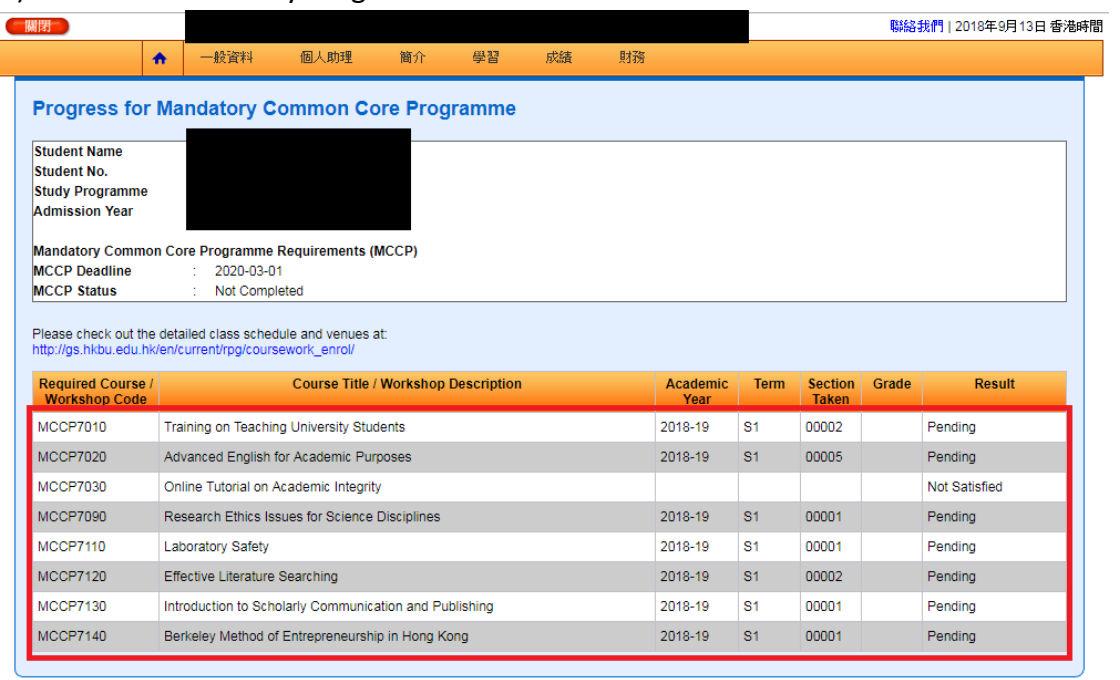

||<br>|臨私權聲明 | 保安 | 下載 | 示範 | 常見問題 | 查詢 | 香港浸會大學

Copyright © 2008 香港浸會大學 版權所有 不得轉載 私聽聲明

4) Go to the *GS* website to check the class schedule and venue.